## LMS 101: Moodle Fundamental 1

<u>[Home](https://lms.mfu.ac.th/)</u> / <u>[Courses](https://lms.mfu.ac.th/course/index.php)</u> / <u>[LMS Course Series](https://lms.mfu.ac.th/course/index.php?categoryid=3)</u> / <u>[LMS101](https://lms.mfu.ac.th/course/view.php?id=4)</u> / <u>การจัดการรายวิชา</u> / <u>การสร้าง Book การร่วมหน้า Page เข้าด้วยกันเพื่อให้เข้าถึงได้หลายหน้า</u>

## การสร้าง Book การร่วมหน้า Page เข้าด้วยกันเพื่อให้เข้าถึงได้หลายหน้า

**การสรางร ้ ปแบบหน ู งสั อื**

**1**. กดป่มุ " **เมนการท ู างาน ํ** "

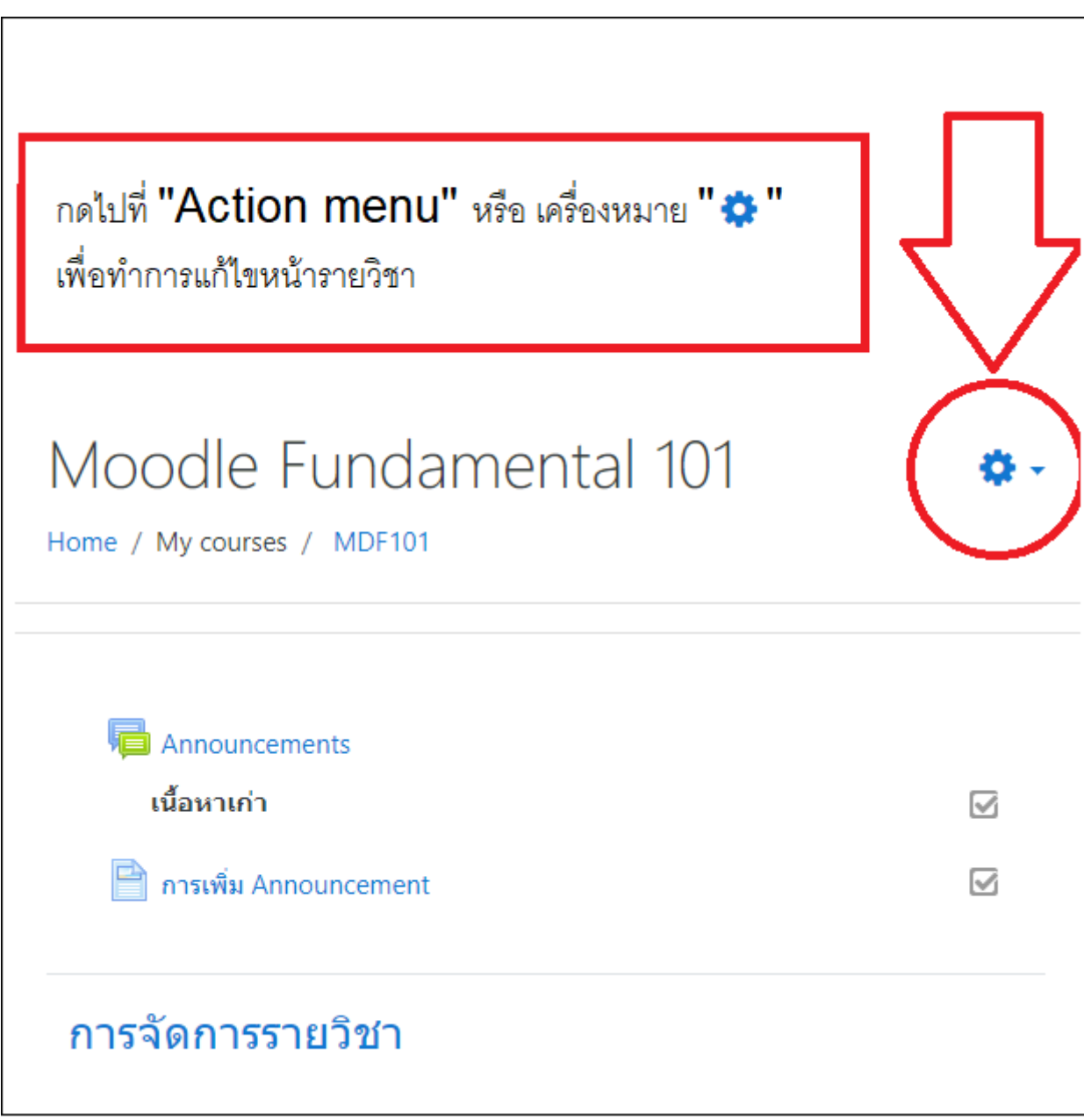

**2**. คลกิ " **Turn ediring** " ตงให ั เป้ ็น " **On** "

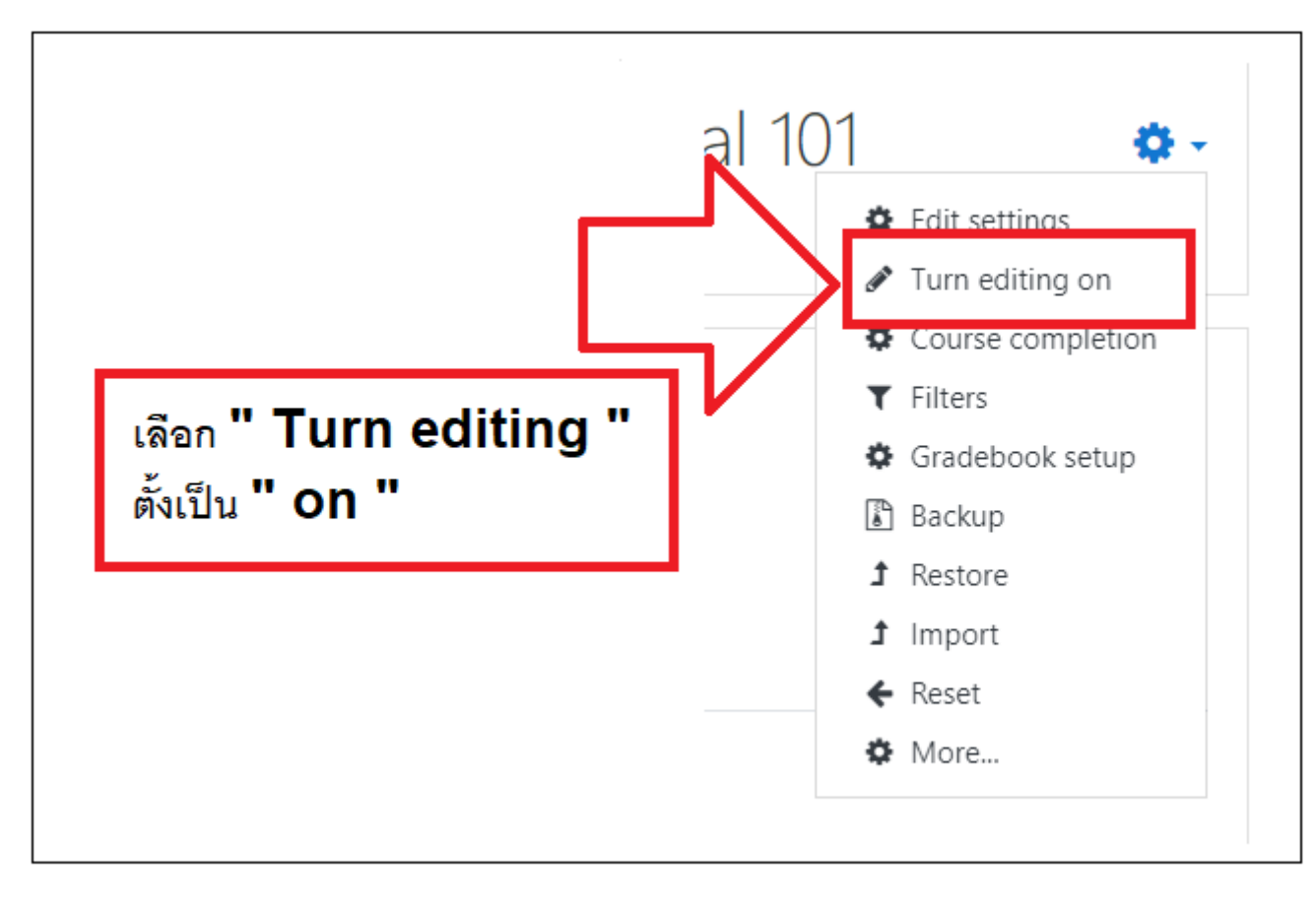

3. เมื่อทำงานตังเปิดการแก้ไขเป็นเมื่อแล*้*วจะแก้ไขหน้าของดินได้ ื

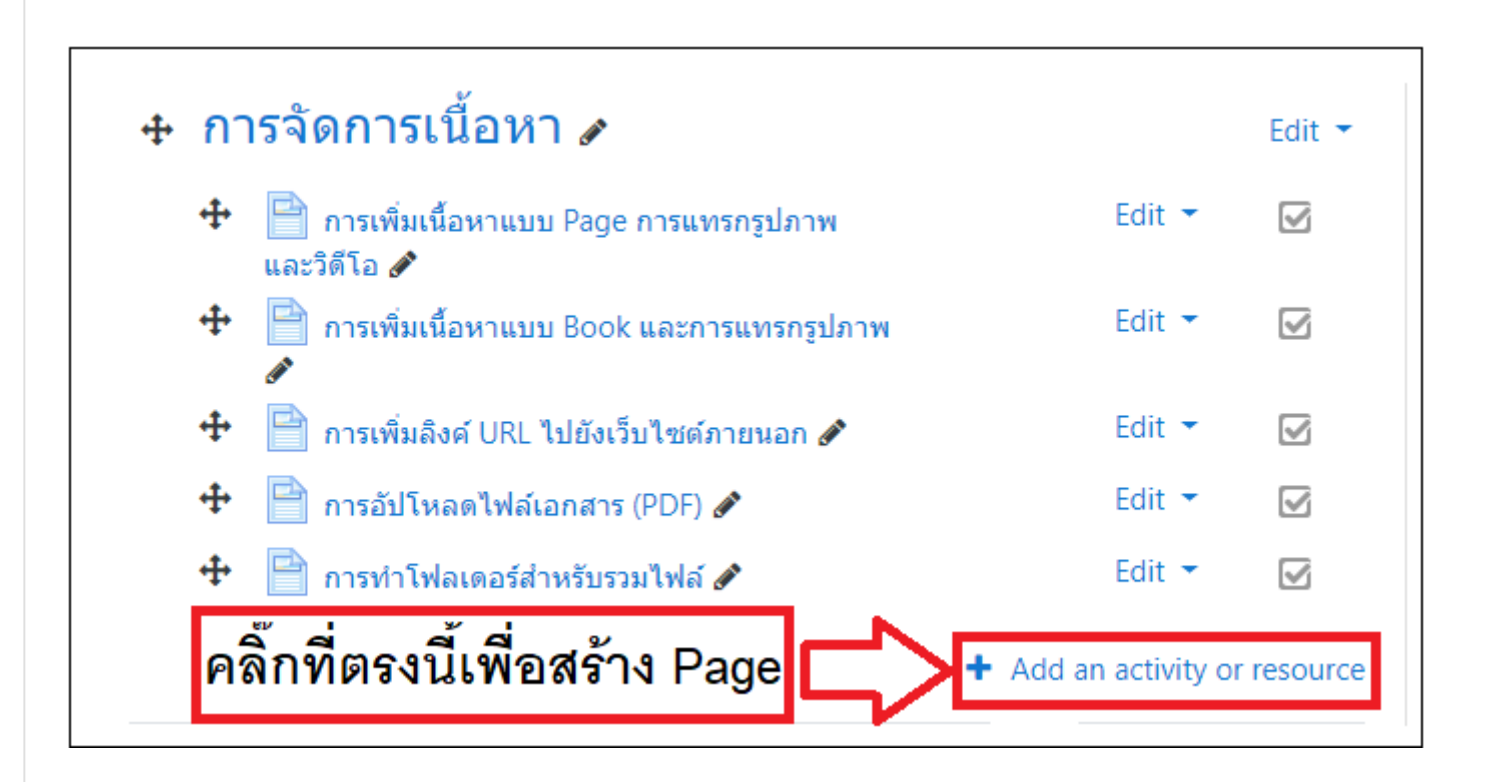

4. กด " **Add an activity** " เพื่อทำการสร้างกิจกรรมหรือ **Resource** เพื่อสร้างเนื่อหา  $\overline{a}$ 

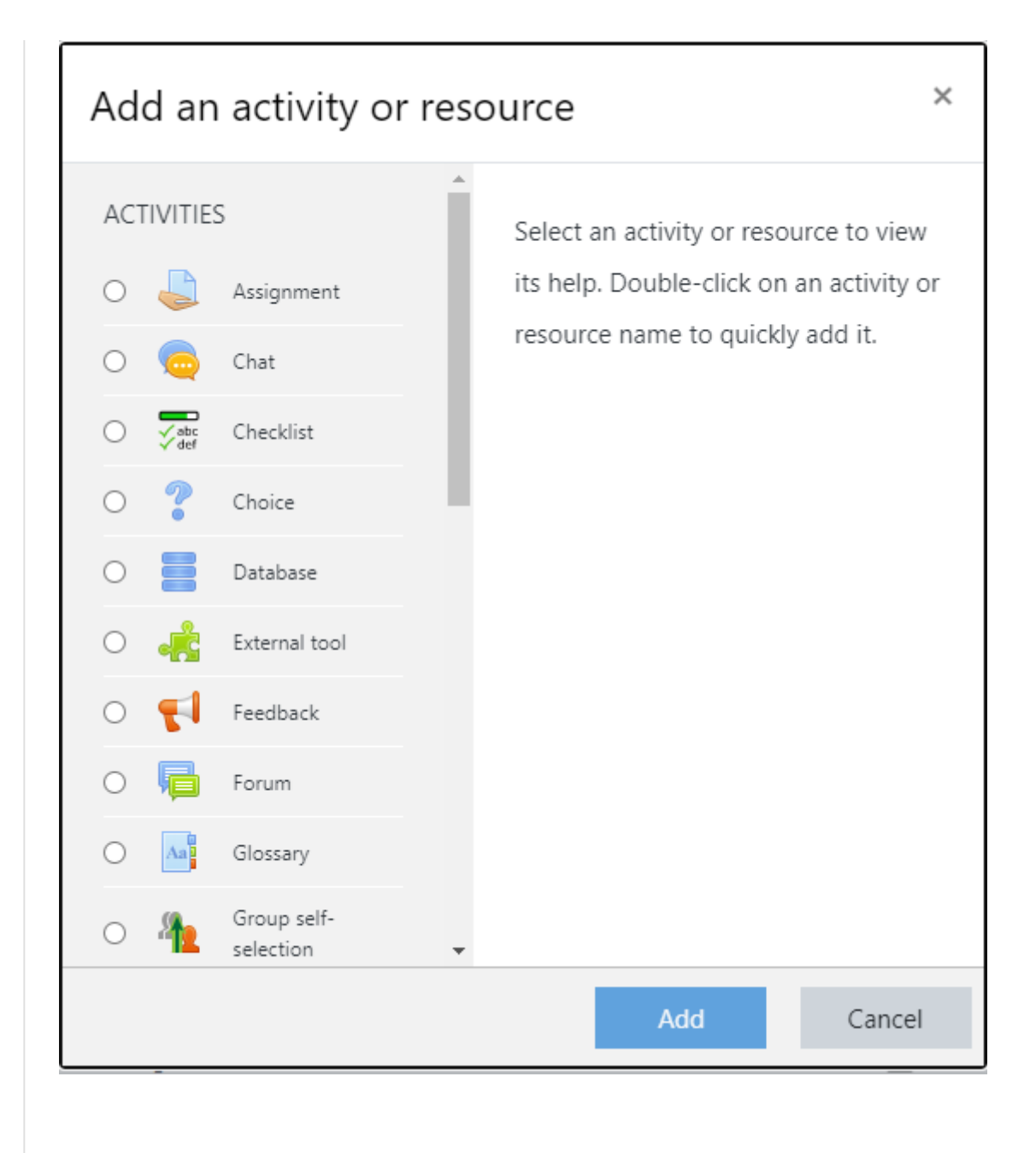

. เลอกื " **Book** " แลวกด ้ " **Add** "

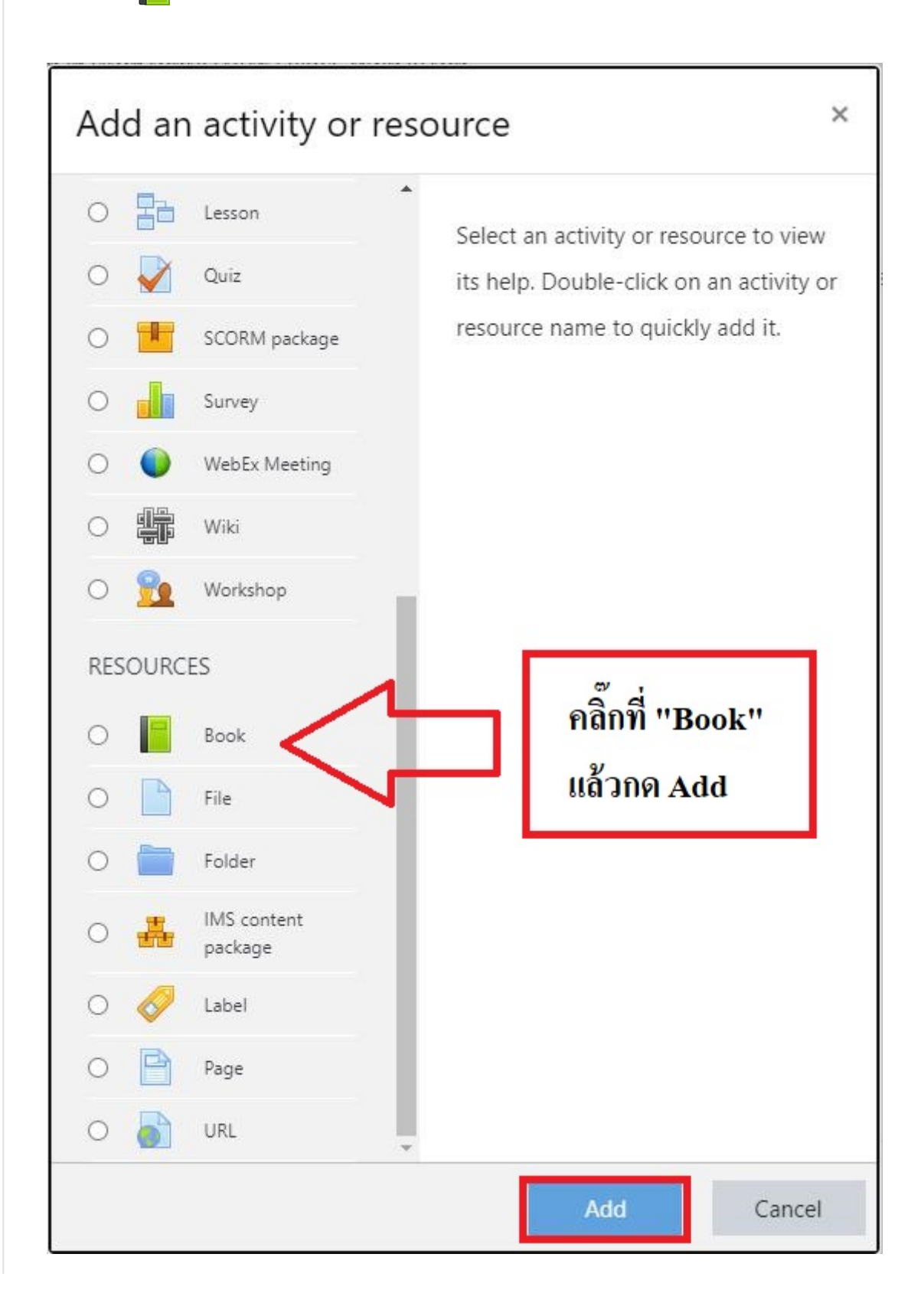

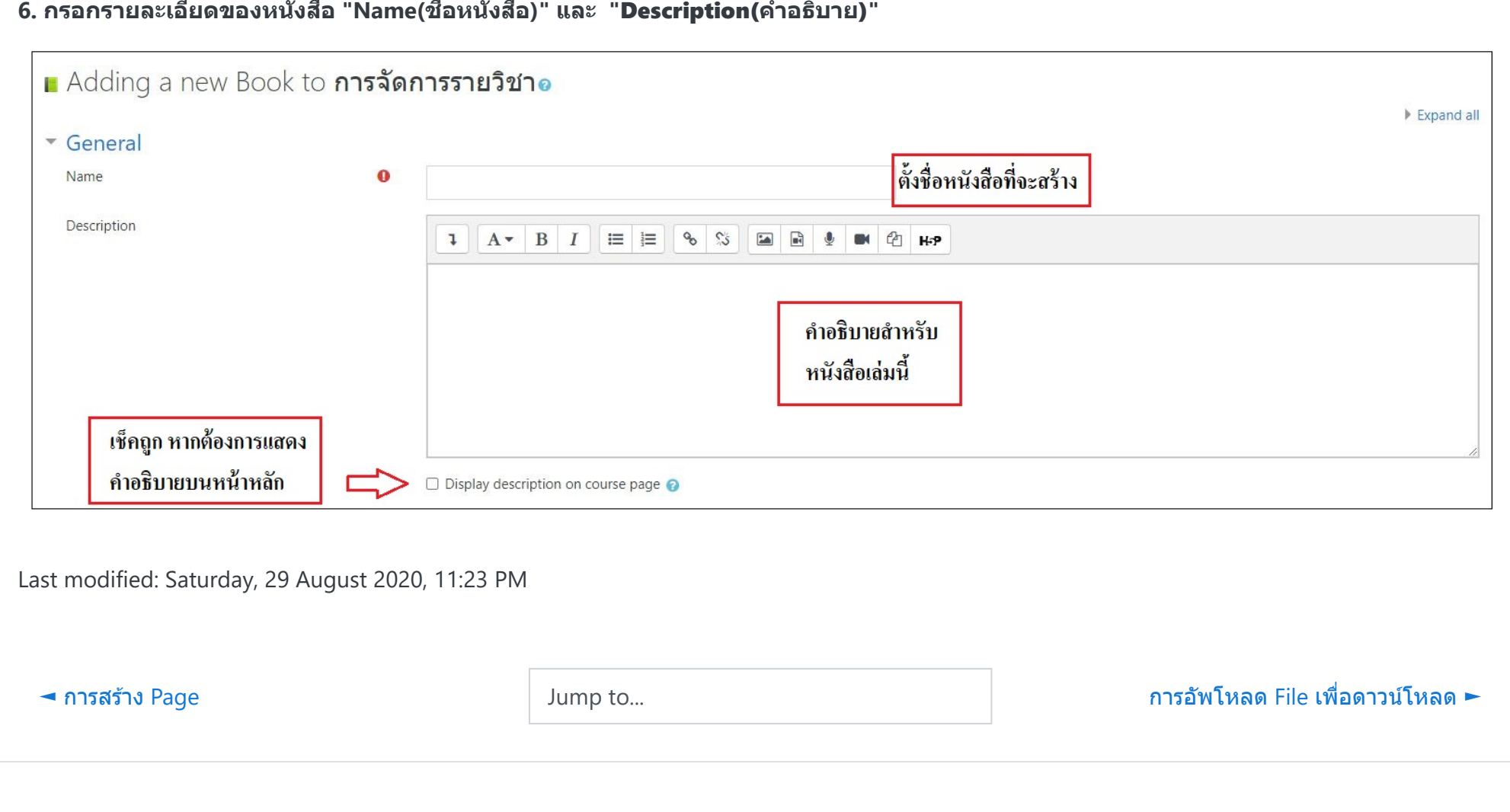

**O** [Moodle Docs for this page](https://docs.moodle.org/38/en/mod/page/view)

You are logged in as [Admin LMS](https://lms.mfu.ac.th/user/profile.php?id=13734) ([Log out](https://lms.mfu.ac.th/login/logout.php?sesskey=MI610Mx8o4)) [LMS101](https://lms.mfu.ac.th/course/view.php?id=4) [Get the mobile app](https://download.moodle.org/mobile?version=2019111802.1&lang=en&iosappid=633359593&androidappid=com.moodle.moodlemobile)